# PRODLOUŽENÍ VÝPŮJČEK

# Přihlaste se do svého konta

#### Měli byste vědět

1.

- prodloužit dokument si můžete nejdříve 7 dní před vypršením lhůty, tj. pokud vám do návratu zbývá 10 dní, s prodloužením musíte 3 dny počkat
- prodloužit dokument je možné pouze 2x za sebou, ale pokud ho nemá rezervovaný jiný čtenář, je možné po jeho předložení provést novou výpůjčku

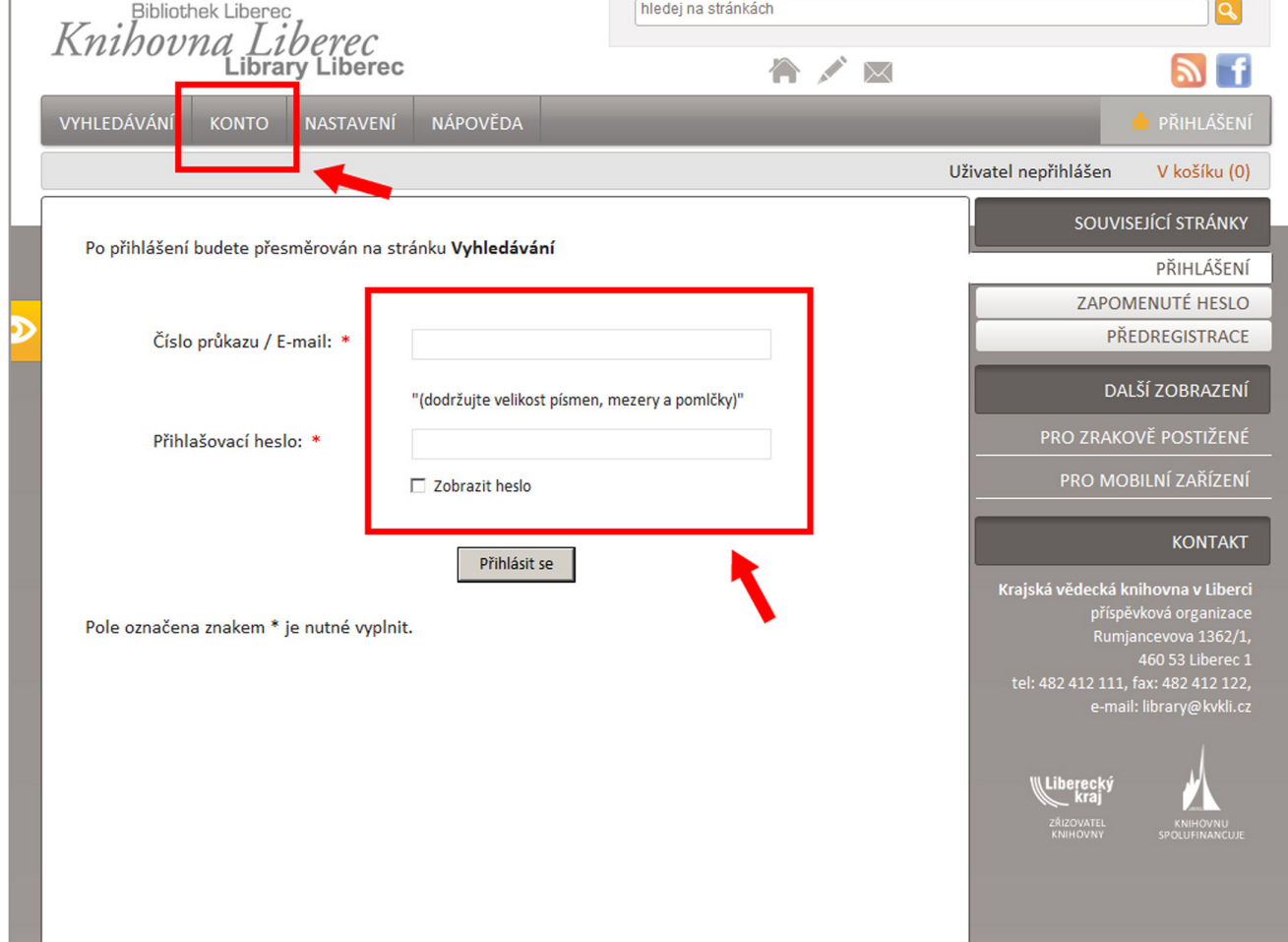

# Otevřete přehled vypůjčených dokumentů

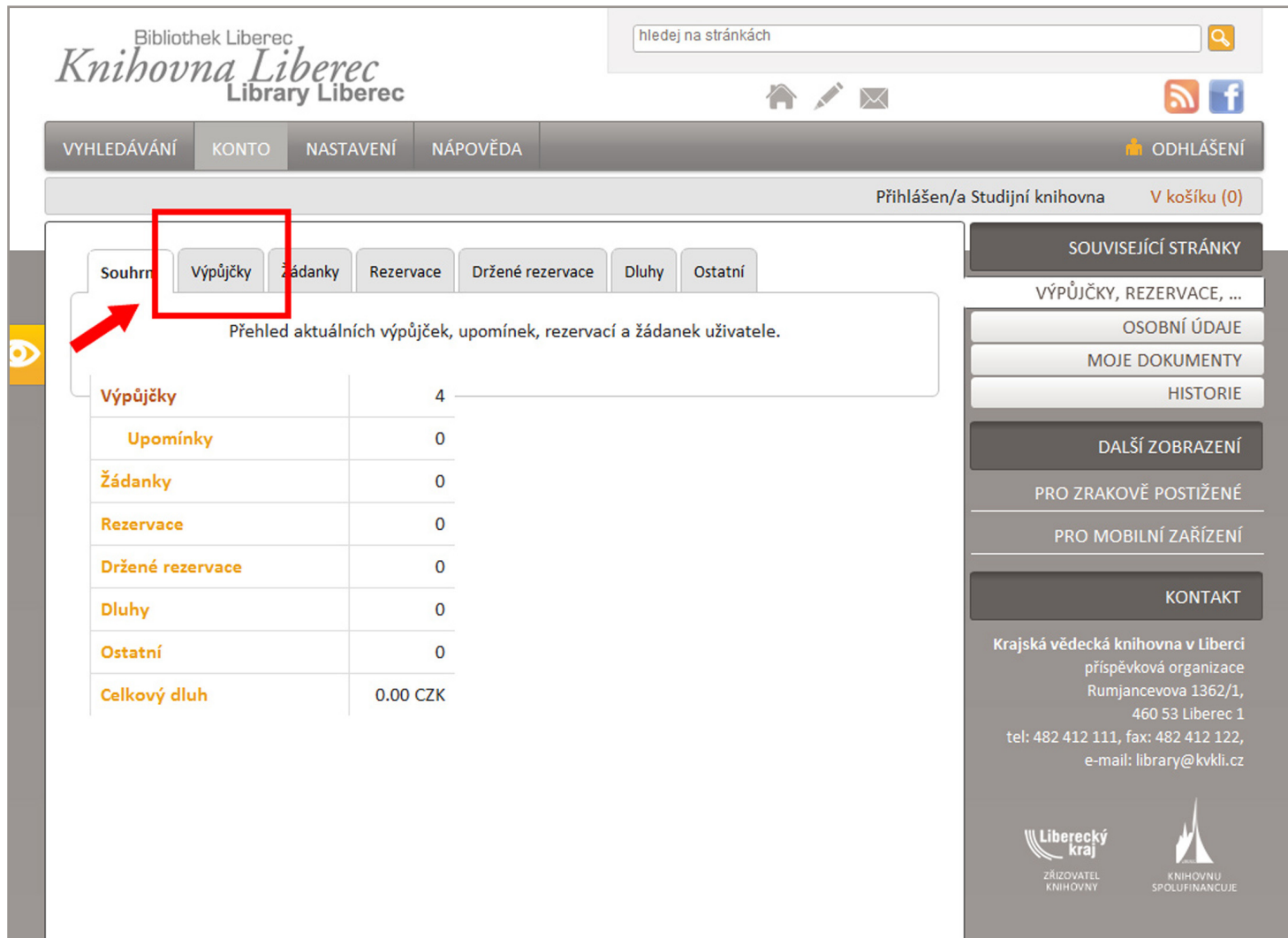

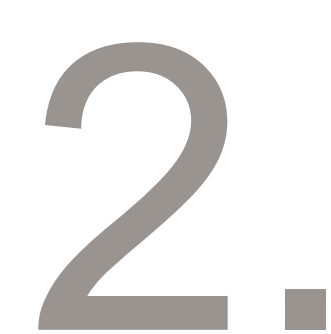

# Vyberte dokumenty, které chcete prodloužit a stiskněte ikonu Prodloužit

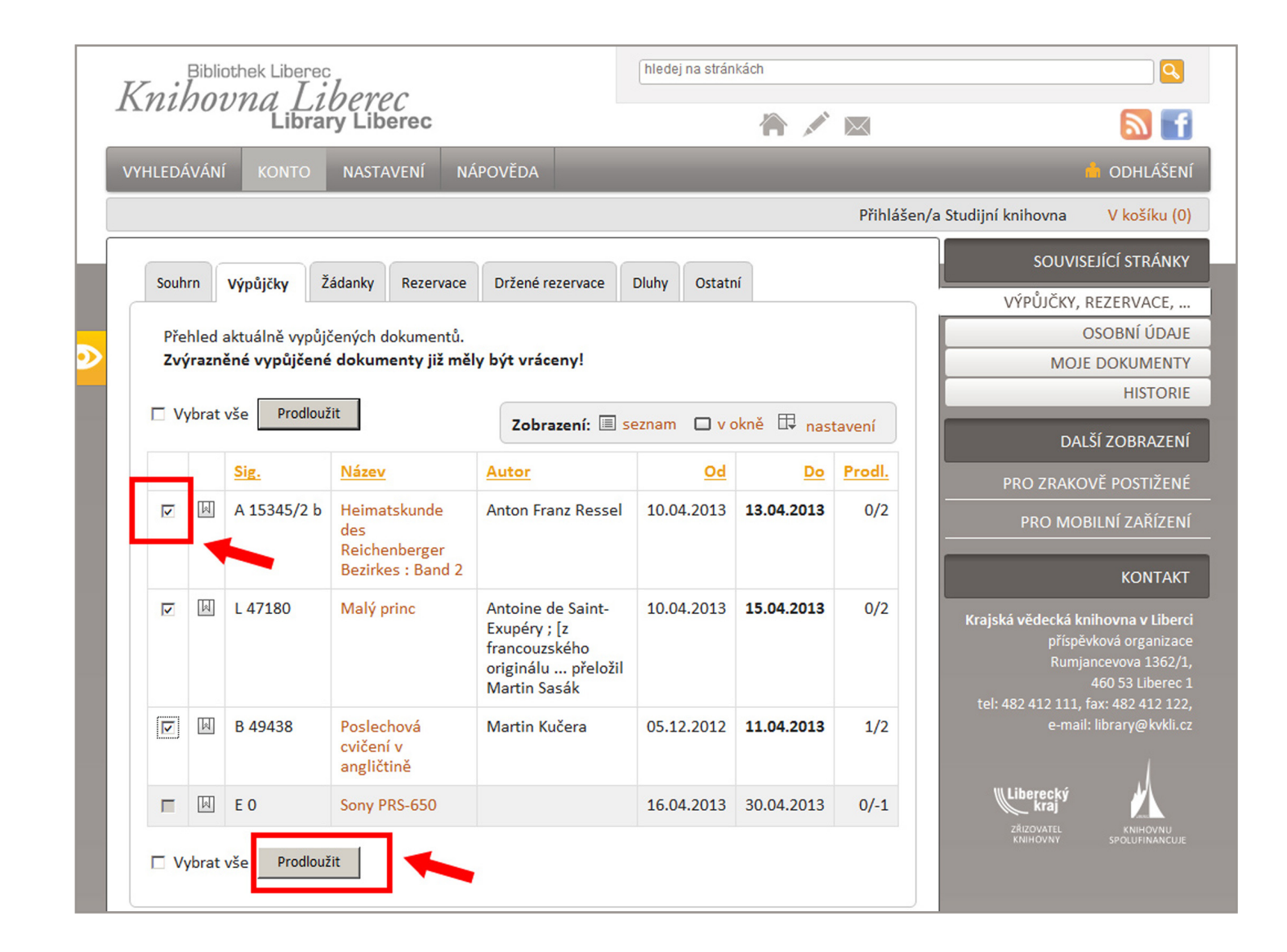

3.

### Přečtěte si informace o provedené operaci

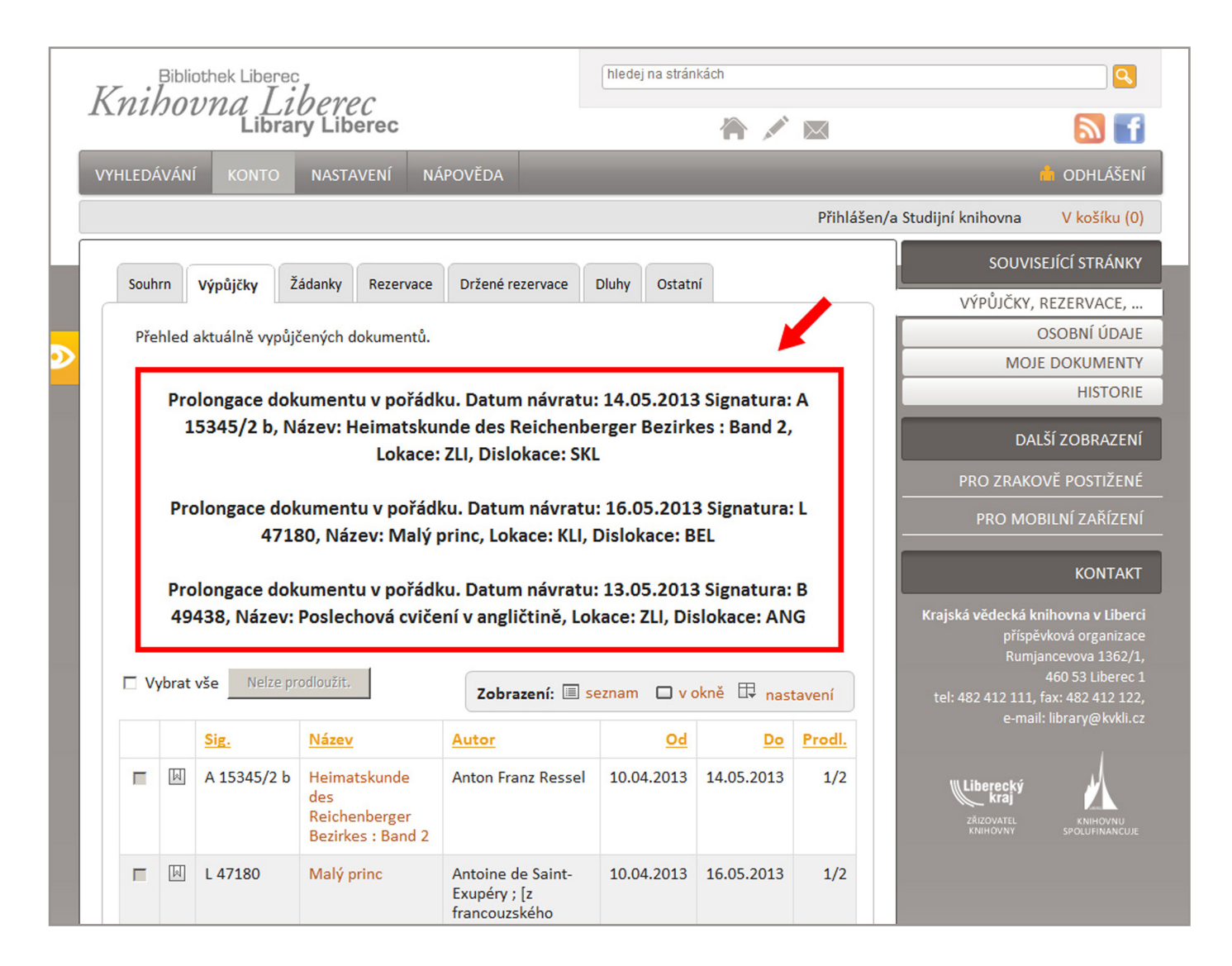

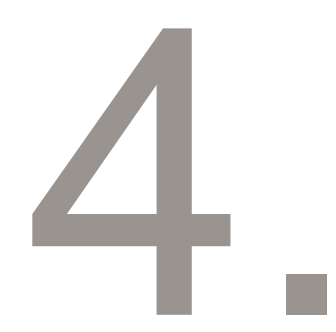